## **BAB III METODOLOGI PENELITIAN**

#### **3.1 Metodologi Penelitian**

### **3.1.1 Metode Pengumpulan Data**

Metode pengumpulan data dilakukan menggunakan metode waterfall,Metode air terjun atau yang sering disebut metode waterfall sering dinamakan siklus – siklus hidup klasik (*classic life cycle*), dimana hal ini menggambarkan pendekatan yang sistematis dan juga berurutan pada pengembangan perangkat lunak, dimulai dengan spesifikasi kebutahan pengguna lalu berlanjut melalui tahap – tahapan perencanaan (*planing*), permodelan (*modeling*), kontruksi (*deployment*) yang diakhirin dengan dukungan pada perangkat lunak lengkap. <sup>9</sup>

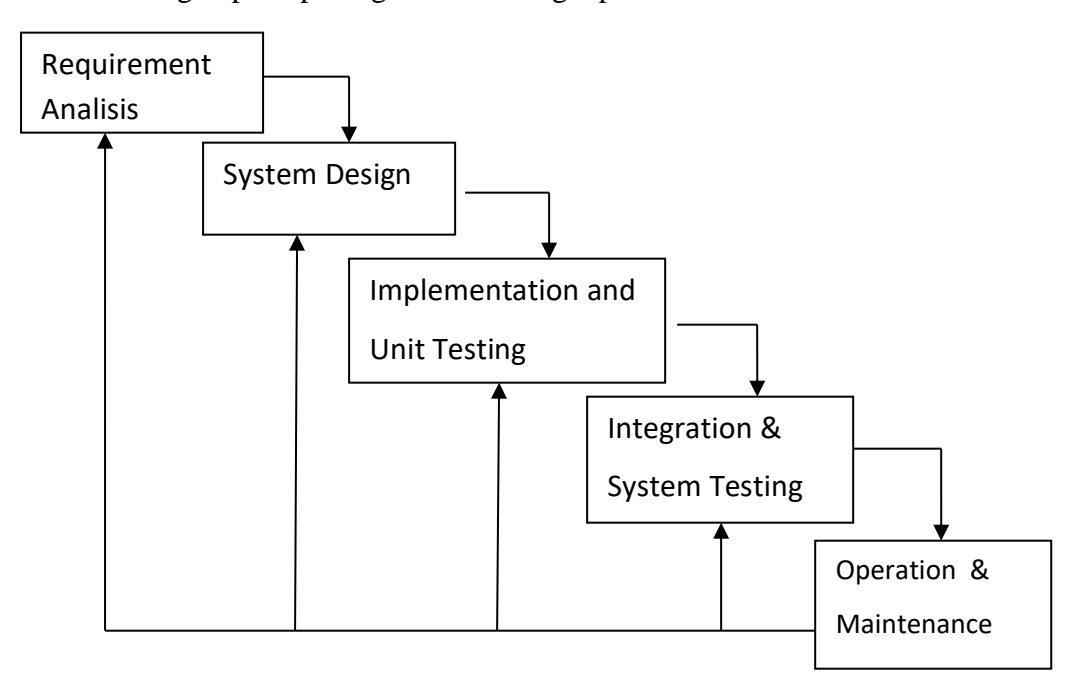

**Gambar 3.1 Tahapan Metode Waterfall**

Berikut ini penjelasan mengenai tahapan model pengembangan sistem waterfall<sup>9</sup>:

1. Analisis Kebutuhan Perangkat Lunak

Untuk memahami sifat program yang akan dibangun, perekayasa perangkat lunak (analisis) harus memahami domain informasi, tingkah laku, untuk kerja, dan antarmuka yang diperlukan.maka dari itu saya melakukan wawancara dengan salah satu pegawai kelurahan Jagabaya 1, mengumpulkan dokumen pendukung yaitu :

- 1. Buku Besar yang berguna untuk penomoran surat dan tanggal serta nama penduduk yang bersangkutan.
- 2. Form Kelahiran,Kematian dan Perpindahan Penduduk.
- 3. Laporan Bulanan.
- 2. Desain

Setelah melakukan wawancara pengumpulan data mengumpulkan formform pendukung,maka saya mulai mendesain tampilan input dan output.sebagai berikut :

- 1. Input data penduduk,dan input data pengajuan surat kelahiran,kematian dan pindah
- 2. Output data laporan kelahiran,kematian dan pindah.
- 3. Proses

Dari hasil desain langkah selanjutnya adalah menerjemahkan kebutuhan ke dalam sebuah representasi perangkat lunak yang dapat diperkirakan demi kualitas sebelum proses *coding* dimulai,maka mempersiapkan sistem pendukung seperti perangkat lunak yang akan digunakan.

*4.* Pemrograman

Desain dan proses harus diterjemahkan ke dalam bentuk mesin yang bisa dibaca. Jika desain dilakukan dengan cara yang lengkap, maka pembuatan kode dapat diselesaikan secara mekanis.

5. Pengujian Perangkat Lunak

Proses pengujian berfokus pada logika internal perangkat lunak untuk memastikan bahwa semua pernyataan sudah diuji dan pengujian pada eksternal fungsional untuk menemukan kesalahan-kesalahan dan memastikan bahwa masukkan akan memberikan hasil yang aktual sesuai dengan hasil yang dibutuhkan.

## **3.2 Analisis Sistem Berjalan**

Analisis sistem berjalan ini dilakukan dengan menggambarkan alur dan sistem berjalan saat ini. Di Kelurahan Jagabaya 1 Kec.Wayhalim Kota Bandar Lampung yang sedang berjalan:

## **3.2.1 Sistem Berjalan pembuatan surat pengantar RT**

- 3. Penduduk/Warga datang ke RT minta surat Pengantar dengan membawa kartu Keluarga dan KTP.
- 4. Rt mengecek kk dan ktp apakah terdaftar sebagai warganya.
- 5. Jika bener maka Rt Akan membuatkan surat pengantar.
- 6. Rt memberikan surat pengantar ke warga.

## **3.2.2 Diagram Usecase Sistem berjalan Pembuatan Surat pengantar.**

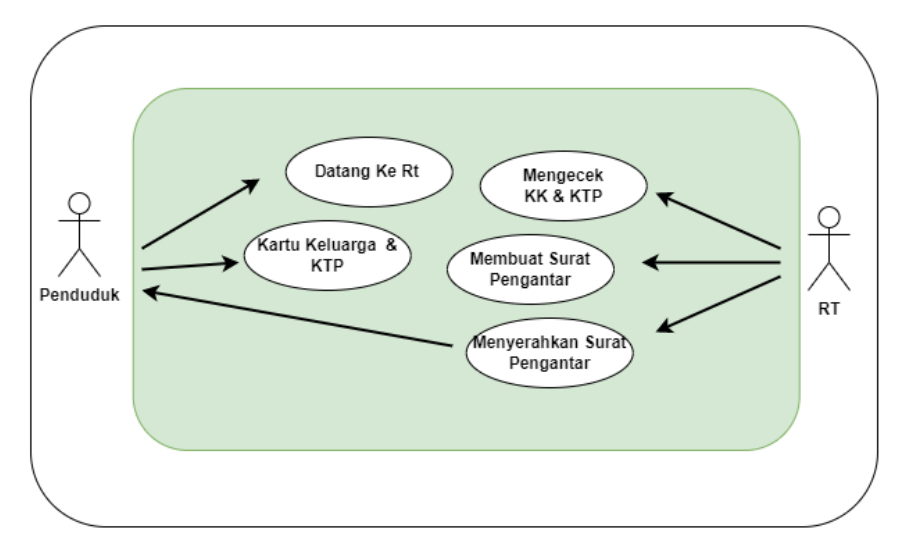

Gambar 3.2 Bagan Alir Dokumen Sistem yang berjalan Pembuatan Surat Kelahiran,Kematian dan Perpindahan Penduduk

# **3.2.3 Sistem Berjalan pembuatan surat Kelahiran,Kematian Dan Perpindahan Penduduk.**

- 1. Penduduk datang ke kelurahan dengan membawa pengantar dari RT.
- 2. Surat pengantar diserahkan ke pegawai kelurahan
- 3. Pegawai kelurahan mengecek kelengkapan surat pengantar,
- 4. Pegawai kelurahan membuat surat kelahiran,kematian dan perpindahan penduduk.
- 5. Pegawai kelurahan menyerahkan surat kelahiran,kematian dan perpindahan penduduk untuk di ttd dan di cap oleh lurah.
- 6. surat kelahiran,kematian dan perpindahan penduduk yang telah di tanda tangan dan di cap oleh lurah di serahkan ke penduduk.
- 7. Arsip surat kelahiran,kematian dan perpindahan penduduk
- 8. Pegawai kelurahan membuat laporan surat kelahiran,kematian dan perpindahan penduduk.
- 9. Laporan di serahkan ke lurah.

## **3.2.4 Bagan Alir Dokumen Sistem berjalan Pembuatan surat dan laporan Kelahiran,Kematian Dan Perpindahan Penduduk.**

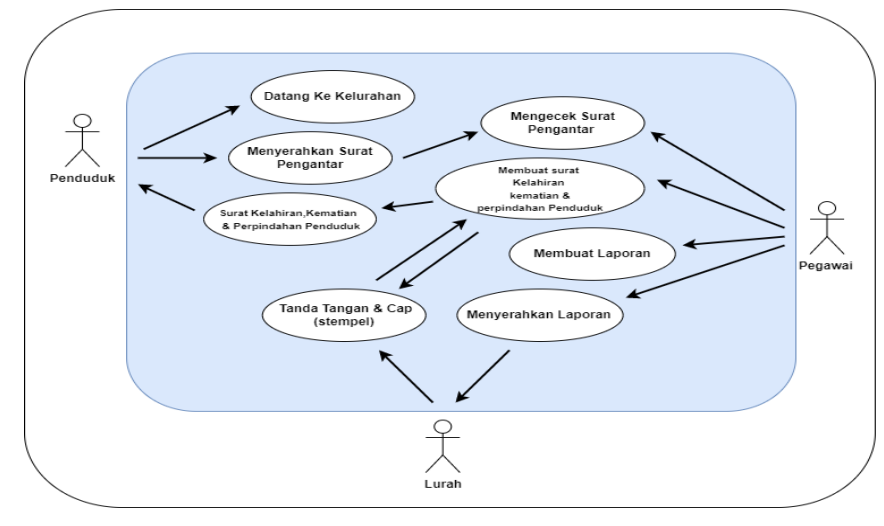

Gambar 3.3 Bagan Alir Dokumen Sistem yang berjalan Pembuatan surat dan laporan Kelahiran,Kematian dan Perpindahan Penduduk

# **3.3 Gambaran Umum Sistem Yang Diajukan**

Metode pengembangan sistem yang dipilih dalam penelitian ini adalah UML.

Tahap-tahap yang dilakukandalam pengembangan sistem aplikasi ini adalah.

# **3.3.1 Sistem yang diusulkan**

Berikut use case diagram yang di usulkan :

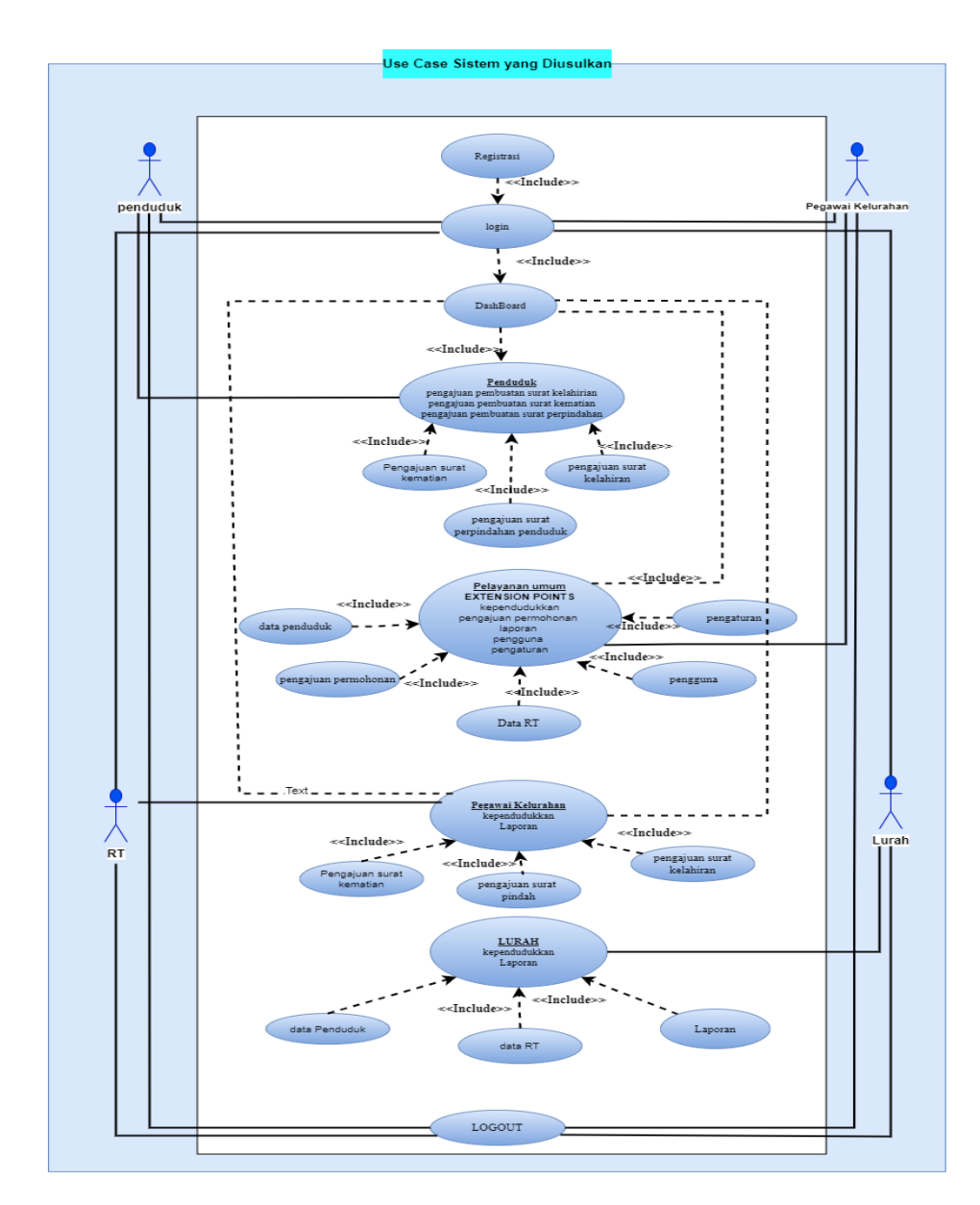

Gambar 3.4 Use Case Diagram system yang di usulkan

### **3.3.2 Activity Diagram**

Activity diagram atau Diagram aktivitas menggambarkan *workflow* (aliran kerja) atau aktivitas dari sebuah sistem atau proses bisnis. Yang perlu diperhatikan disini adalah bahwa diagram aktivitas menggambarkan aktivitas sistem bukan apa yang dilakukan aktor, jadi aktivitas yang dapat dilakukan oleh sistem.

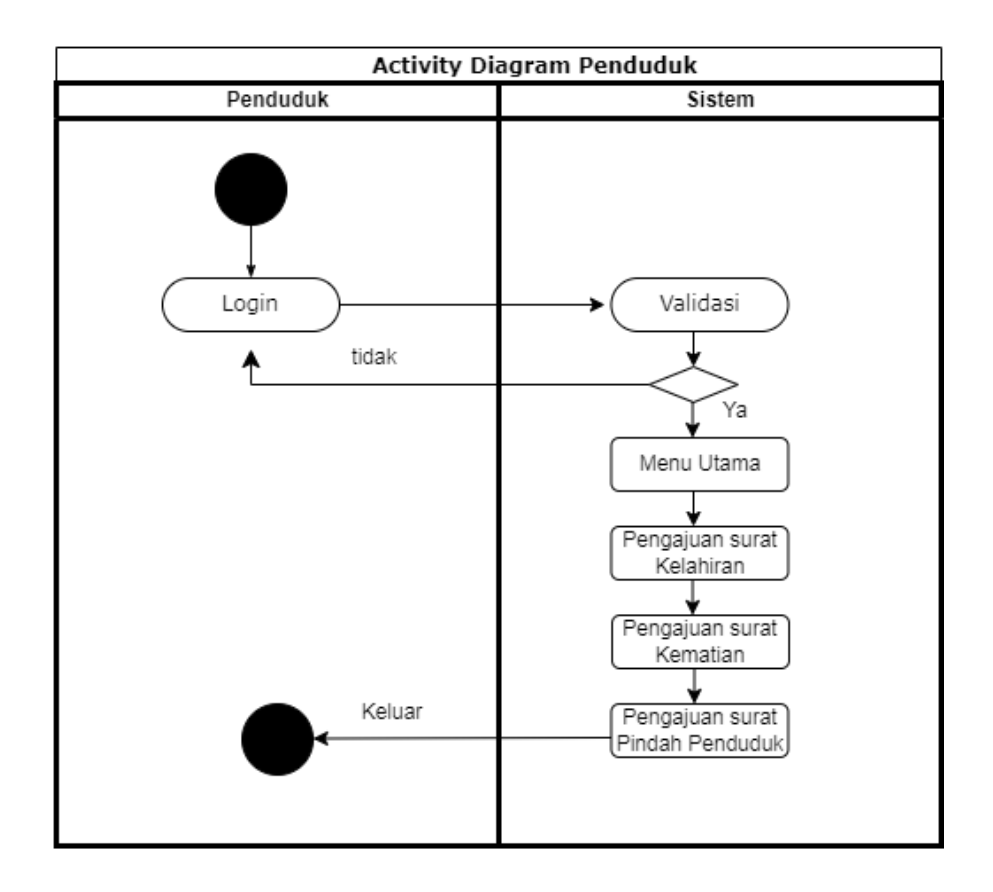

Gambar 3.5 Activity Diagram Penduduk

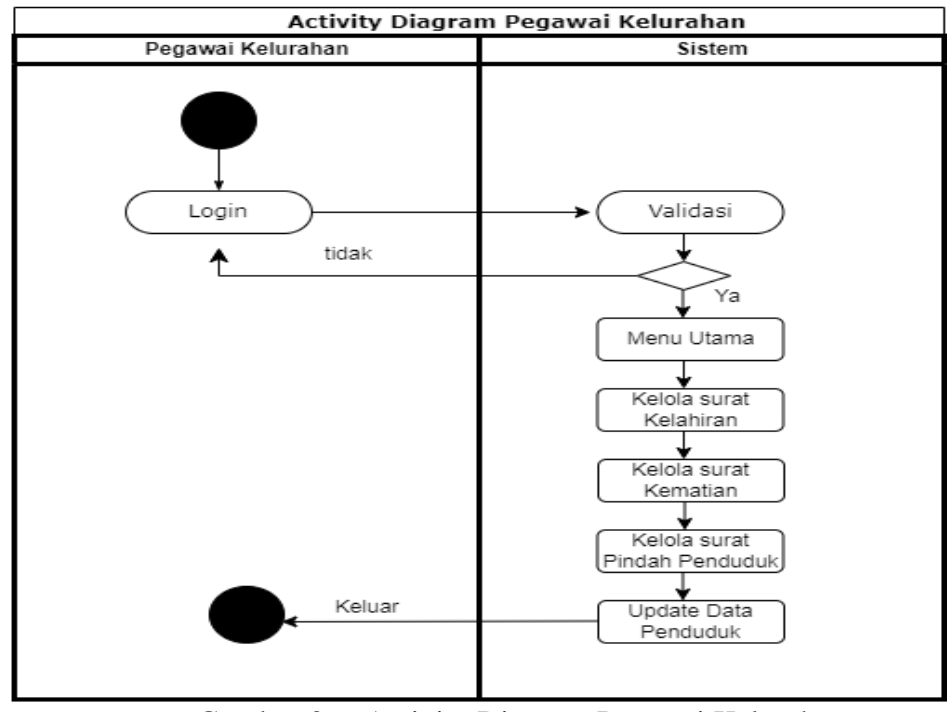

Gambar 3.6 Activity Diagram Pegawai Kelurahan

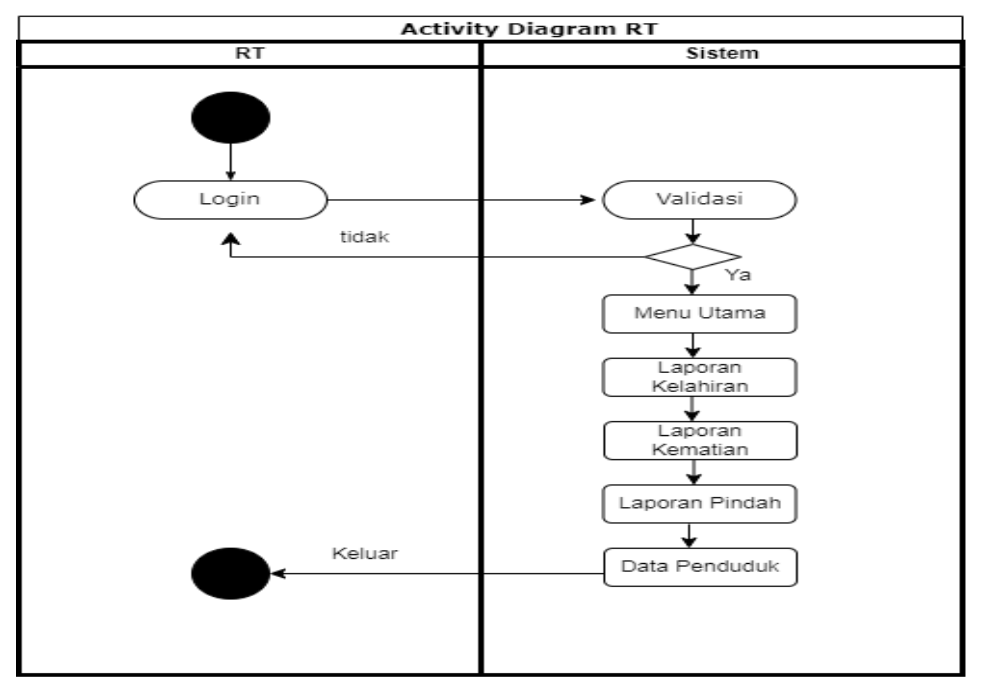

Gambar 3.7 Activity Diagram RT

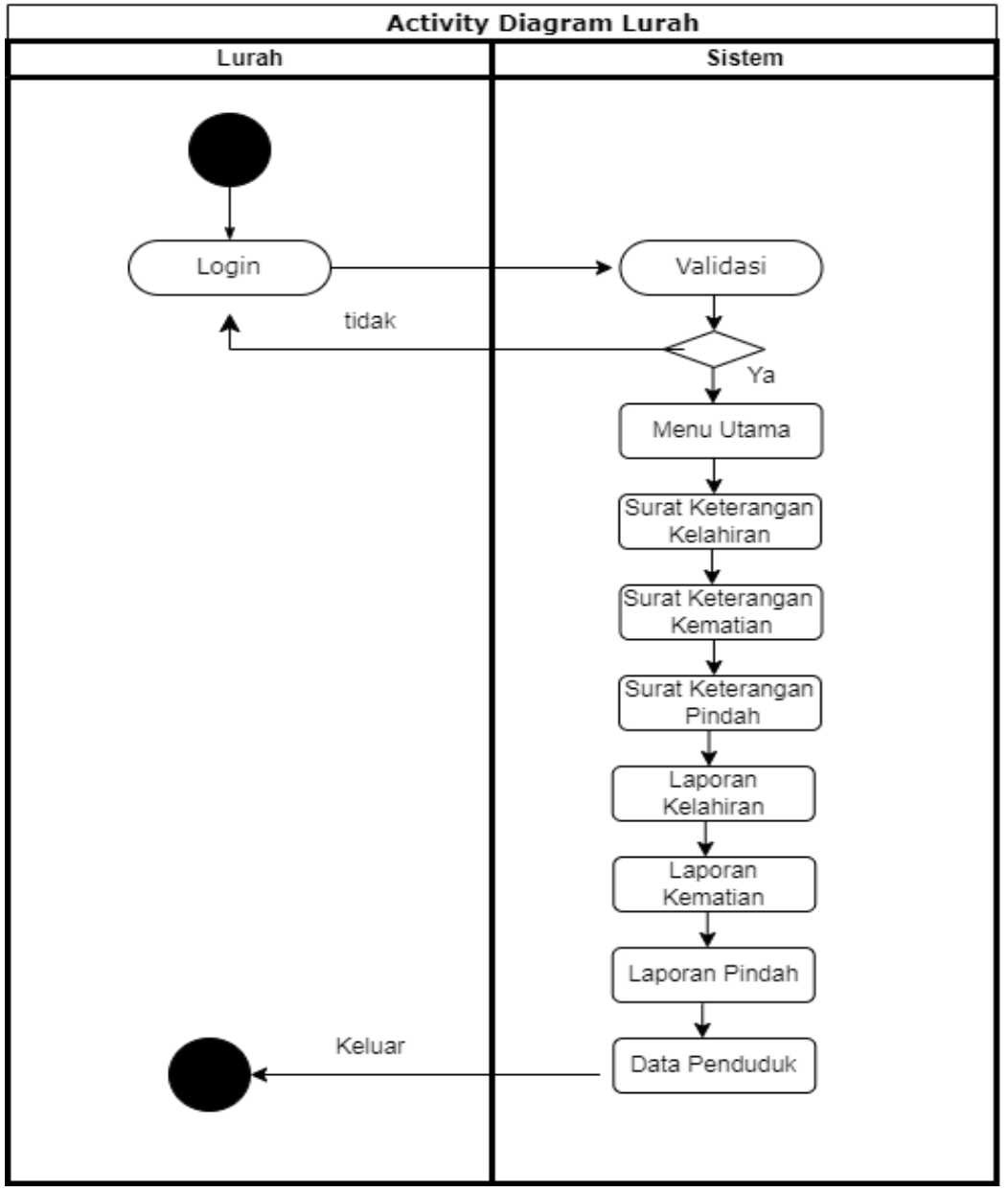

Gambar 3.8 Activity Diagram Lurah

### **3.3.3 Class Diagram**

Diagram kelas atau *class diagram* menggambarkan struktur sistem dari segi pendefinisian kelas-kelas yang akan dibuat untuk membangun sistem. Dapat dilihat pada gambar dibawah ini :

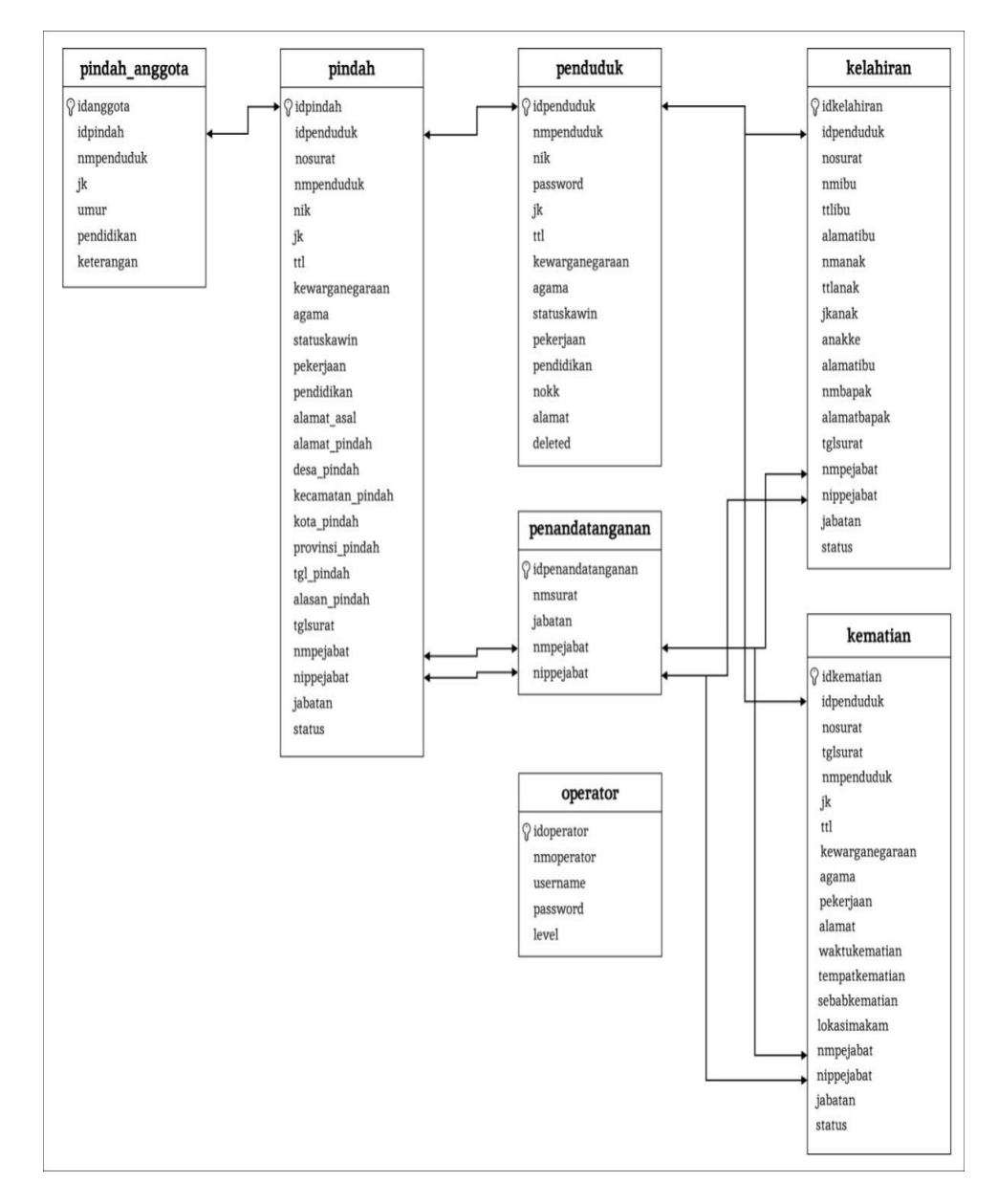

Gambar 3.9 Class Diagram

#### **3.3.4 Sequence Diagram**

Diagram squencial menggambarkan kelakuan objek pada *use case* dengan mendeskripsikan waktu hidup objek dan *message* yang dikirimkan dan diterima antar objek. Dapat dilihat pada gambar *sequence diagram* dibawah ini :

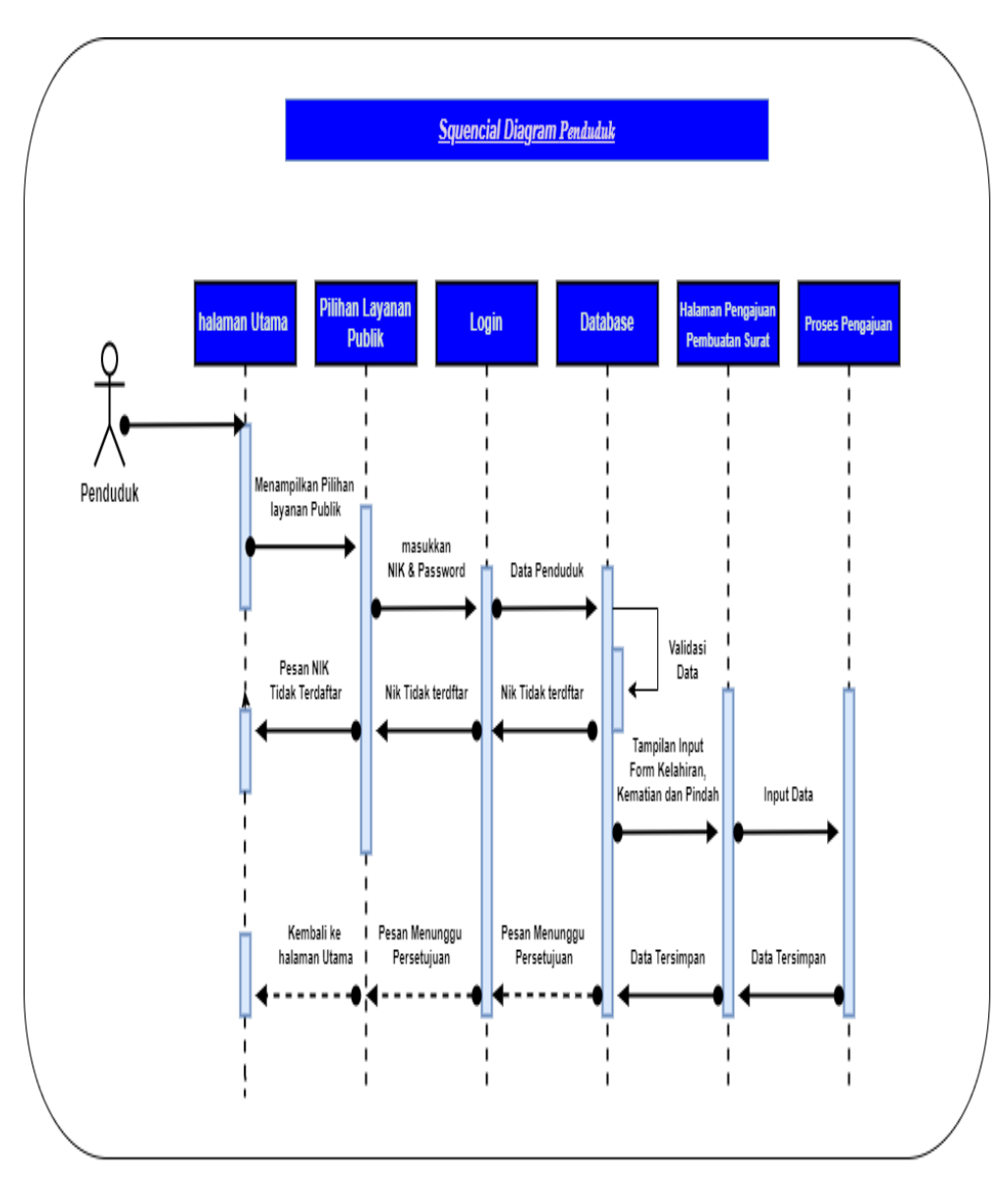

Gambar 3.10 **Sequence Diagram Penduduk**

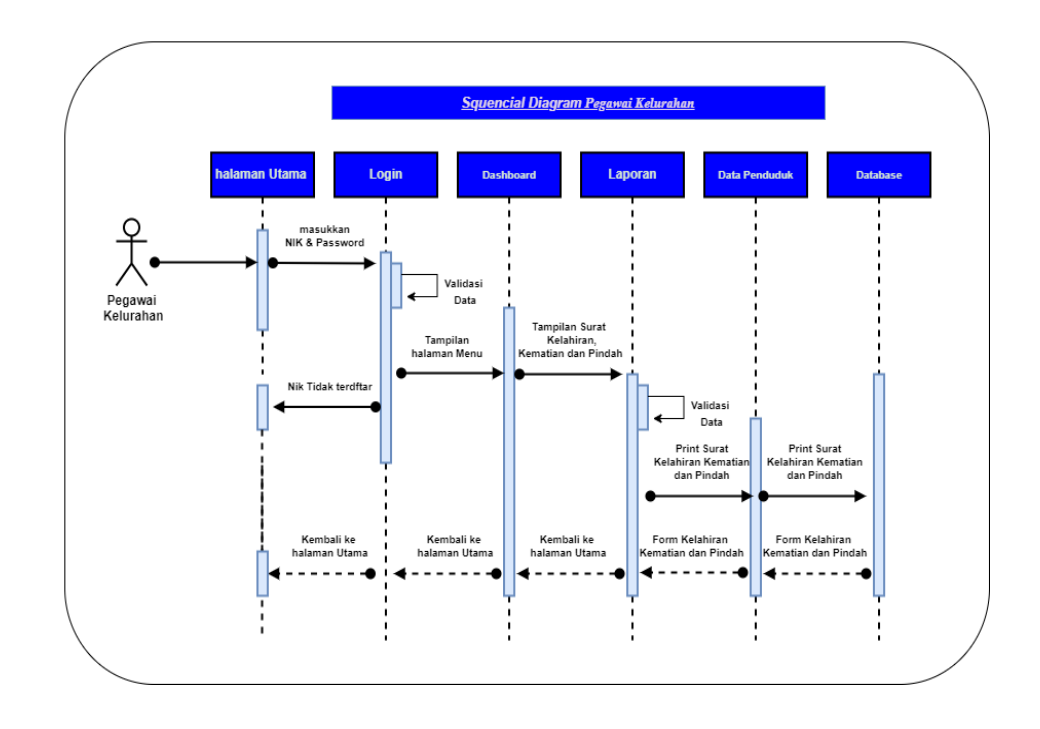

Gambar 3.11 **Sequence Diagram Pegawai Kelurahan**

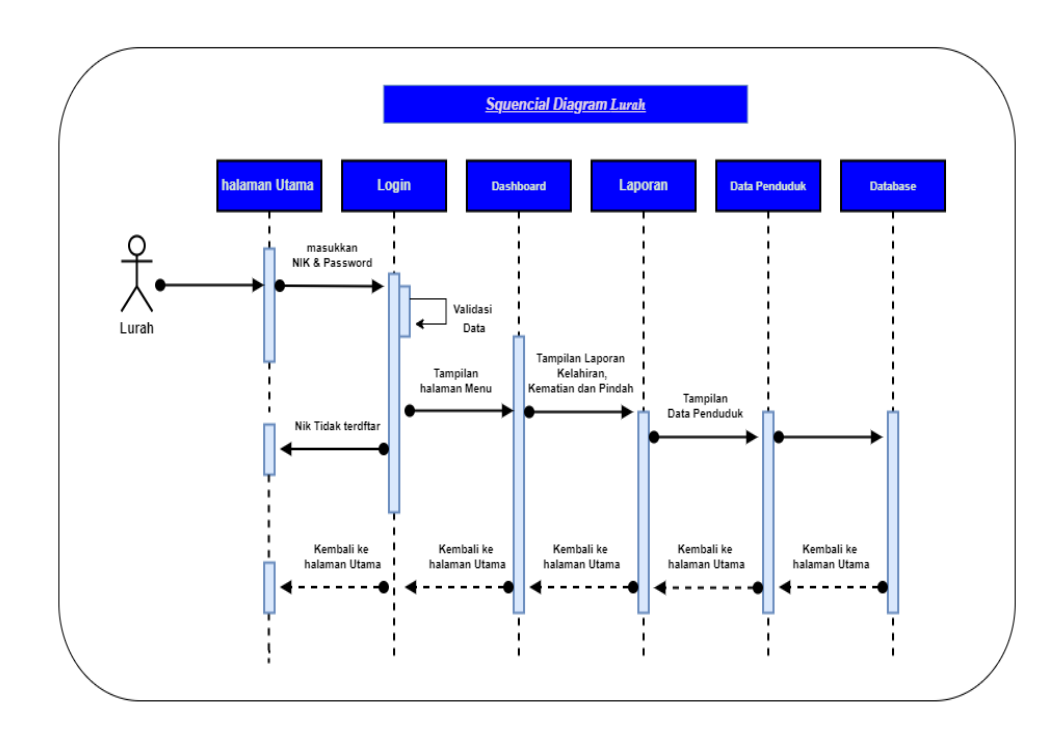

Gambar 3.12 **Sequence Diagram Lurah**

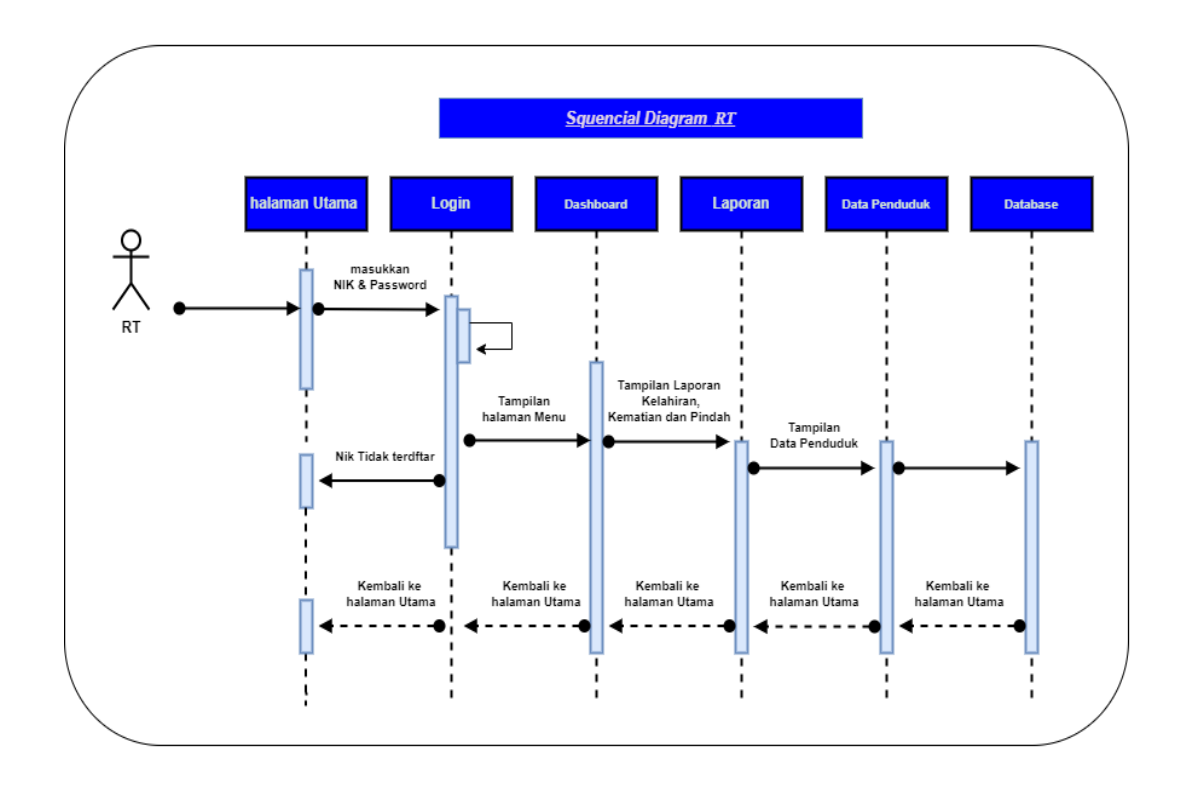

Gambar 3.13 **Sequence Diagram RT**

#### **3.3.5 Kamus Data**

Spesifikasi basis data menggambarkan nama *file,* media, isi, organisasi, *primary key*, panjang *record,* dan spesifikasi tabel. Spesifikasi basis data menjelaskan 4 tabel sesuai yang digunakan dalam *database.*

6. 1. Tabel Kelahiran

Nama Database : jaga\_jagabaya

- Nama Tabel : kelahiran
- *Primary Key* : idkelahiran

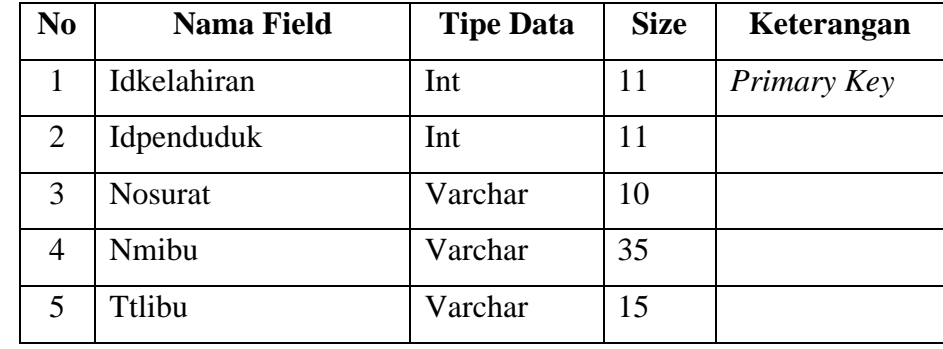

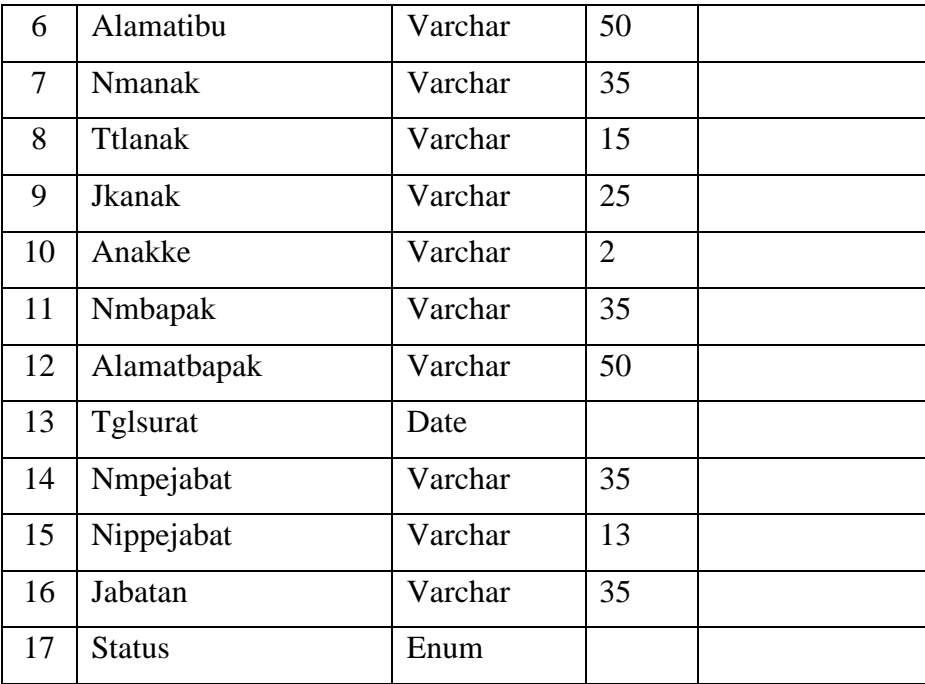

# **Tabel 3. 1 Tabel Kelahiran**

2. Tabel Kematian

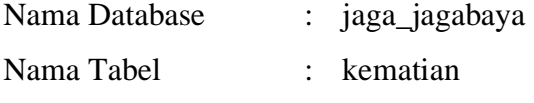

*Primary Key* : idkematian

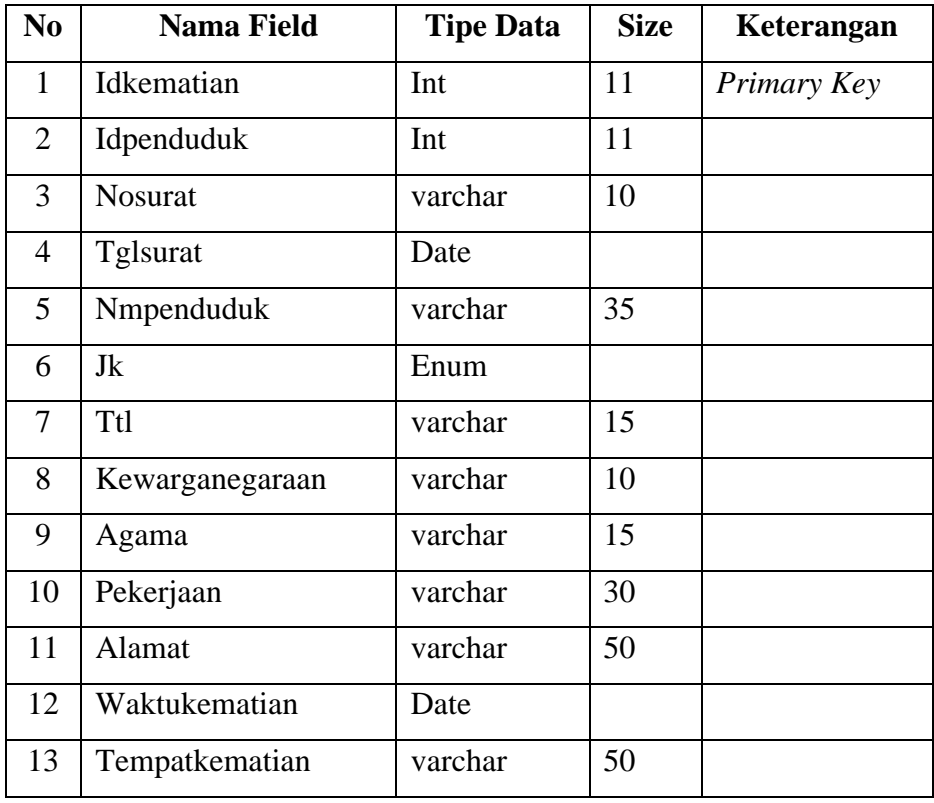

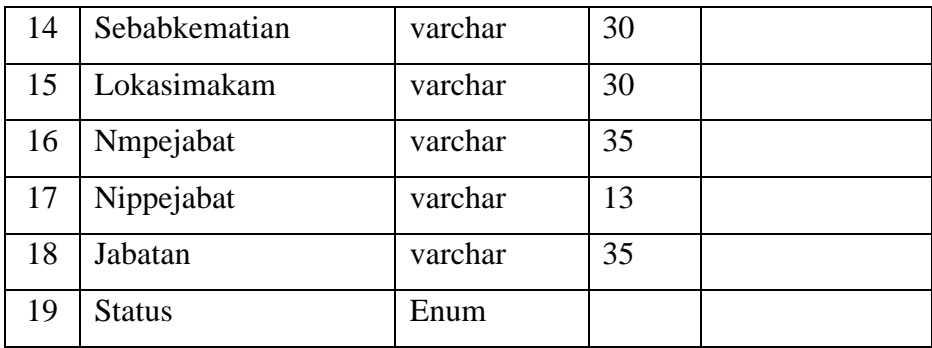

#### **Tabel 3. 2 Tabel Kematian**

3. Tabel Penandatanganan

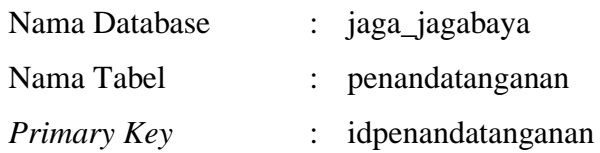

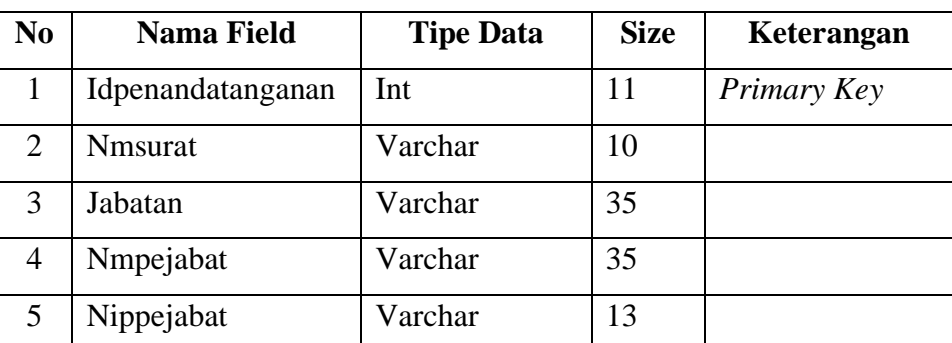

# **Tabel 3. 3 Tabel Penandatanganan**

4. Tabel Penduduk

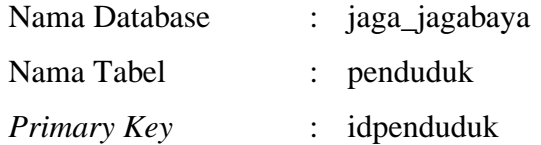

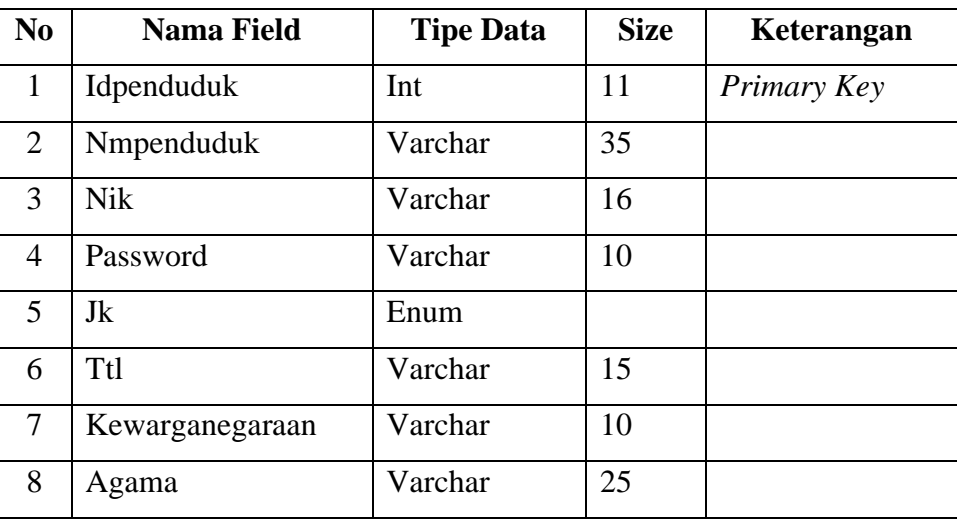

| 9  | Statuskawin | Varchar | 15 |  |
|----|-------------|---------|----|--|
| 10 | Pekerjaan   | Varchar | 35 |  |
| 11 | Pendidikan  | Varchar | 10 |  |
| 12 | <b>Nokk</b> | Varchar | 16 |  |
| 13 | Alamat      | Varchar | 50 |  |
| 14 | Deleted     | Enum    |    |  |

**Tabel 3. 4 Tabel Penduduk**

5. Tabel Operator

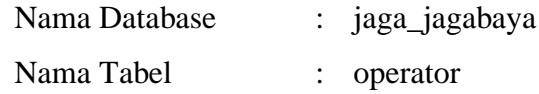

*Primary Key* : idoperator

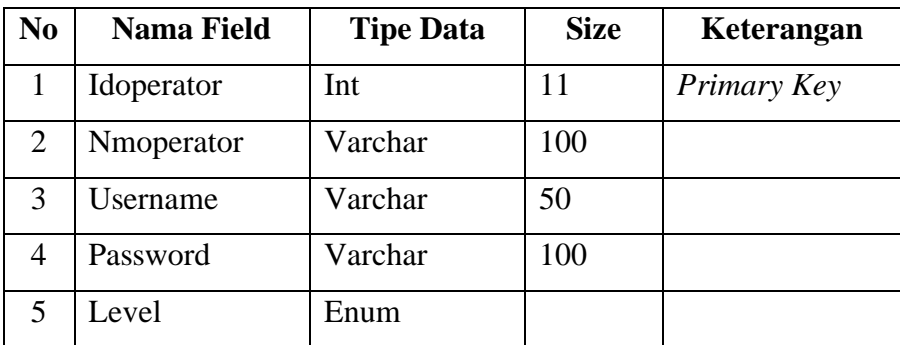

# **Tabel 3. 5 Tabel Operator**

6. Tabel Pindah

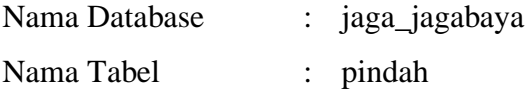

*Primary Key* : idpindah

**No Nama Field Tipe Data Size Keterangan** 1 Idpindah Int 11 *Primary Key* 2 Idpenduduk Int 11 3 Nosurat Varchar 10 4 Nmpenduduk Varchar 35 5 Nik Varchar 16 6 Jk Enum 7 Ttl Varchar 15 8 Kewarganegaraan Varchar 10

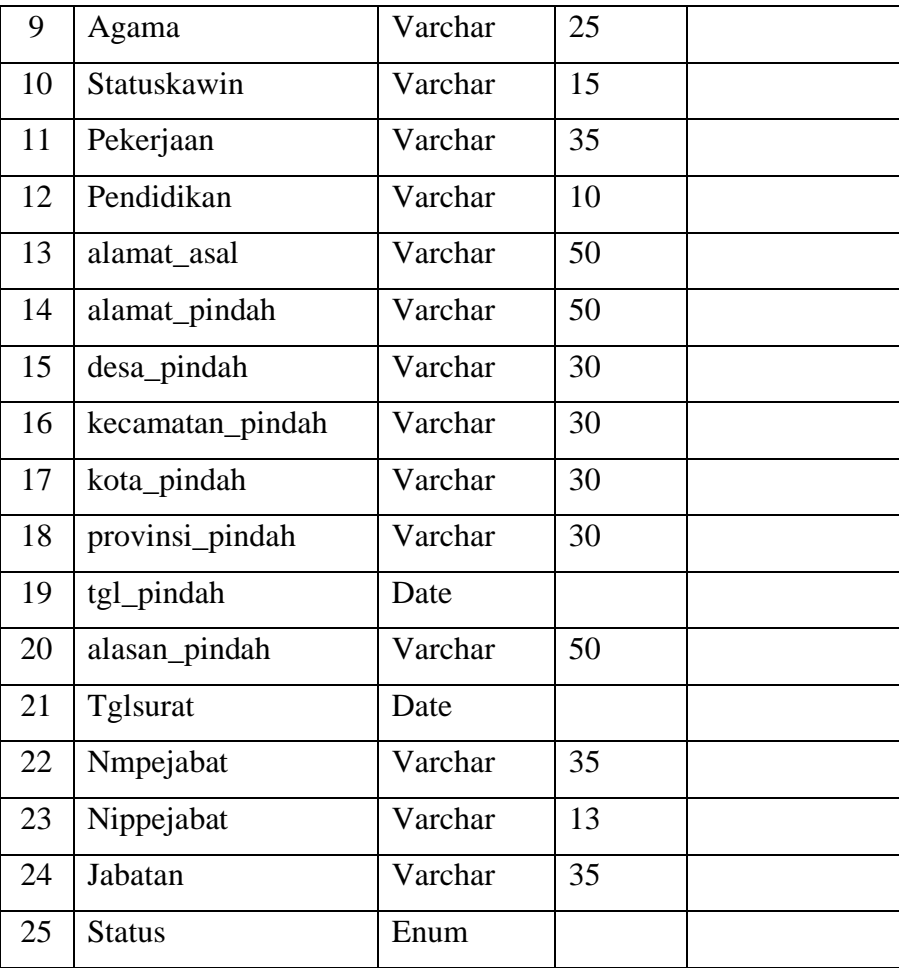

#### **Tabel 3. 6 Tabel Pindah**

7. Tabel Pindah Anggota

Nama Database : jaga\_jagabaya

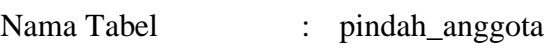

*Primary Key* : idanggota

| N <sub>0</sub> | <b>Nama Field</b> | <b>Tipe Data</b> | <b>Size</b> | Keterangan  |
|----------------|-------------------|------------------|-------------|-------------|
| 1              | Idanggota         | Int              | 11          | Primary Key |
| 2              | Idpindah          | Int              | 11          |             |
| 3              | Nmpenduduk        | Varchar          | 35          |             |
| 4              | Jk                | Enum             |             |             |
| 5              | Umur              | Varchar          | 3           |             |
| 6              | Pendidikan        | Varchar          | 10          |             |
| 7              | keterangan        | Varchar          | 30          |             |

**Tabel 3. 7 Tabel Pindah Anggota**

#### **3.4 Desain Sistem**

#### **3.4.1 Desain Input**

#### **3.4.1.1 Menu Utama**

Halaman ini menampilkan sebuah tampilan pembuka yang berisikan menu utama yang dapat diakses oleh bagian Penduduk,Pegawai kelurahan,Lurah dan RT . Dapat dilihat pada gambar 3.14 dibawah ini.

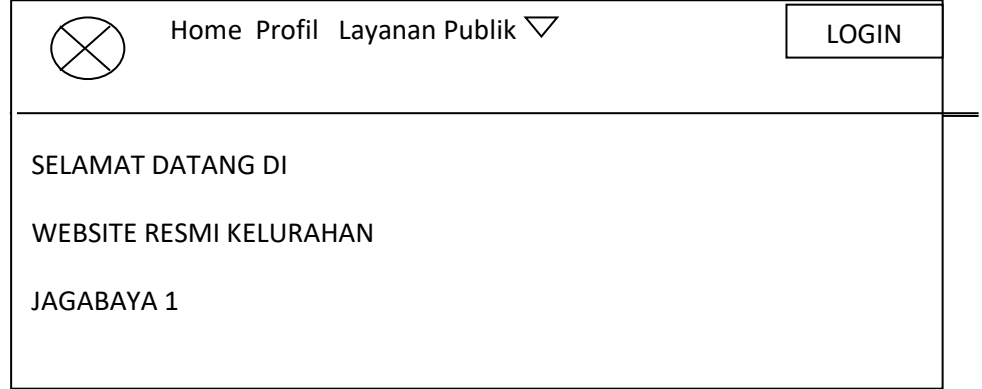

Gambar 3.14 Menu Utama

### **3.4.1.2 Login**

 Halaman ini menampilkan admin dan user yang sudah terdaftar ke sistem dengan input *username* dan *password*. Pada menu login ini terdapat tombol login untuk masuk kedalam sistem. Dapat dilihat pada gambar 3.15 dibawah ini.

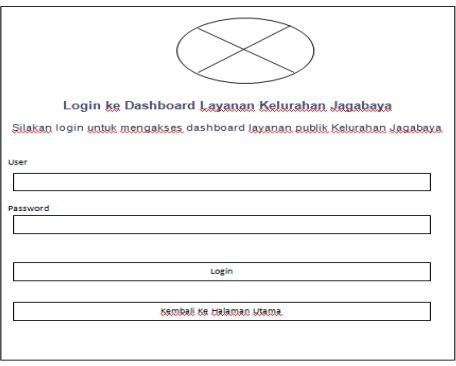

Gambar 3.15 Menu Login

### **3.4.1.3 Menu Transaksi Pengajuan Surat Kelahiran,Kematian dan Pindah**

Menu transaksi Pengajuan surat Kelahiran,Kematian Dan Pindah adalah menu untuk mengelola data surat tersebut, pada menu utama terdapat pilihan layanan public,klik layanan public lalu login,pilih pengajuan surat apa yang diinginkan kemudian melakukan penginputan data surat kelahiran,dengan demikian maka pengajuan surat kelahiran kematian dan pindah telah dibuat, dapat dilihat pada Gambar dibawah ini.

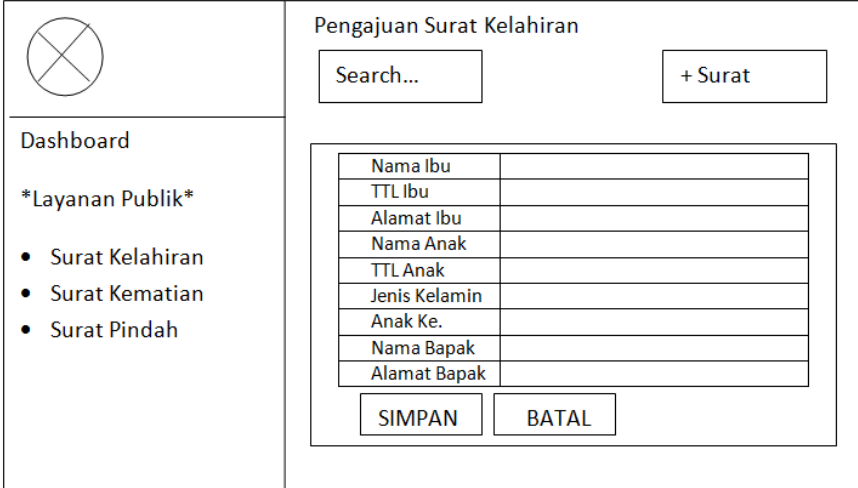

**3.16** Gambar Input Surat Kelahiran

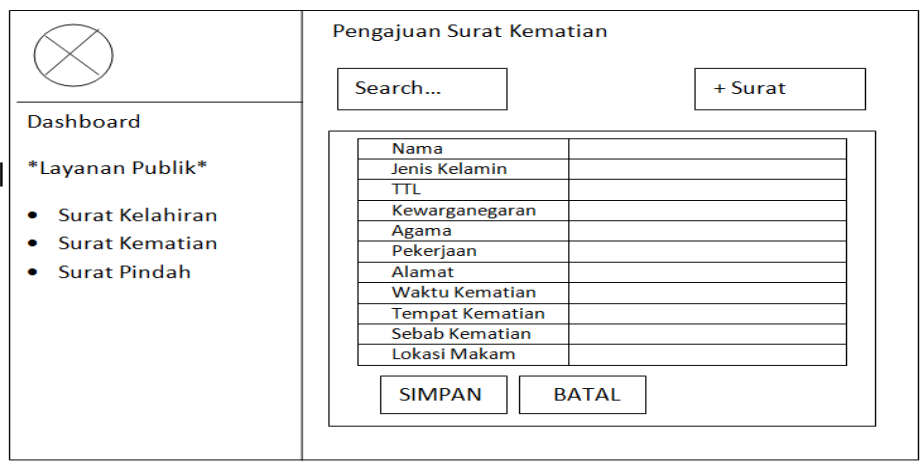

**3.17** Gambar Menu Input Kematian

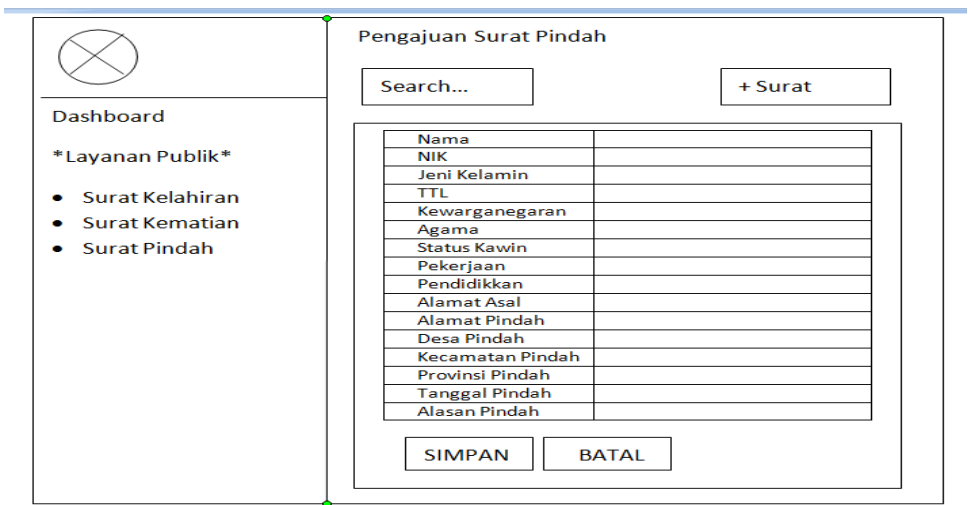

**3.18** Gambar Menu Input Surat Pindah

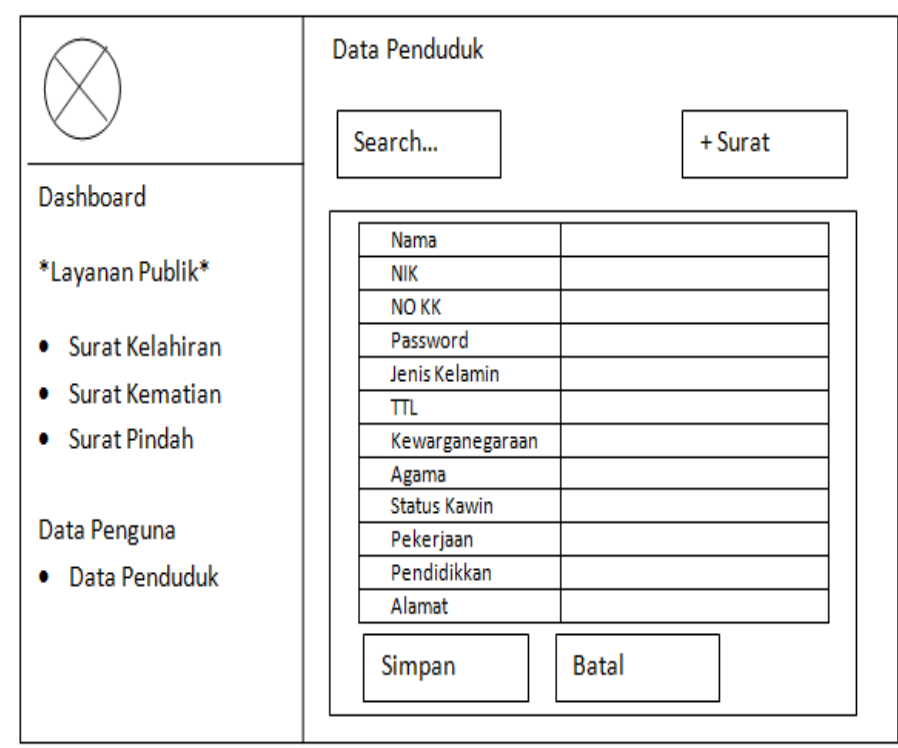

**3.19** Gambar Menu Input Data Penduduk

#### **3.4.2 Desain Output**

#### **3.4.2.1 Menu Surat Keluar**

Menu surat Keluar adalah menu untuk mencari surat masuk, pada menu ini file surat masuk terdapat pemilihan tanggal sampai tanggal yang akan diliat, dan terdapat tombol filter untuk memulai penyaringan surat masuk, dapat dilihat pada Gambar 3.20 dibawah ini.

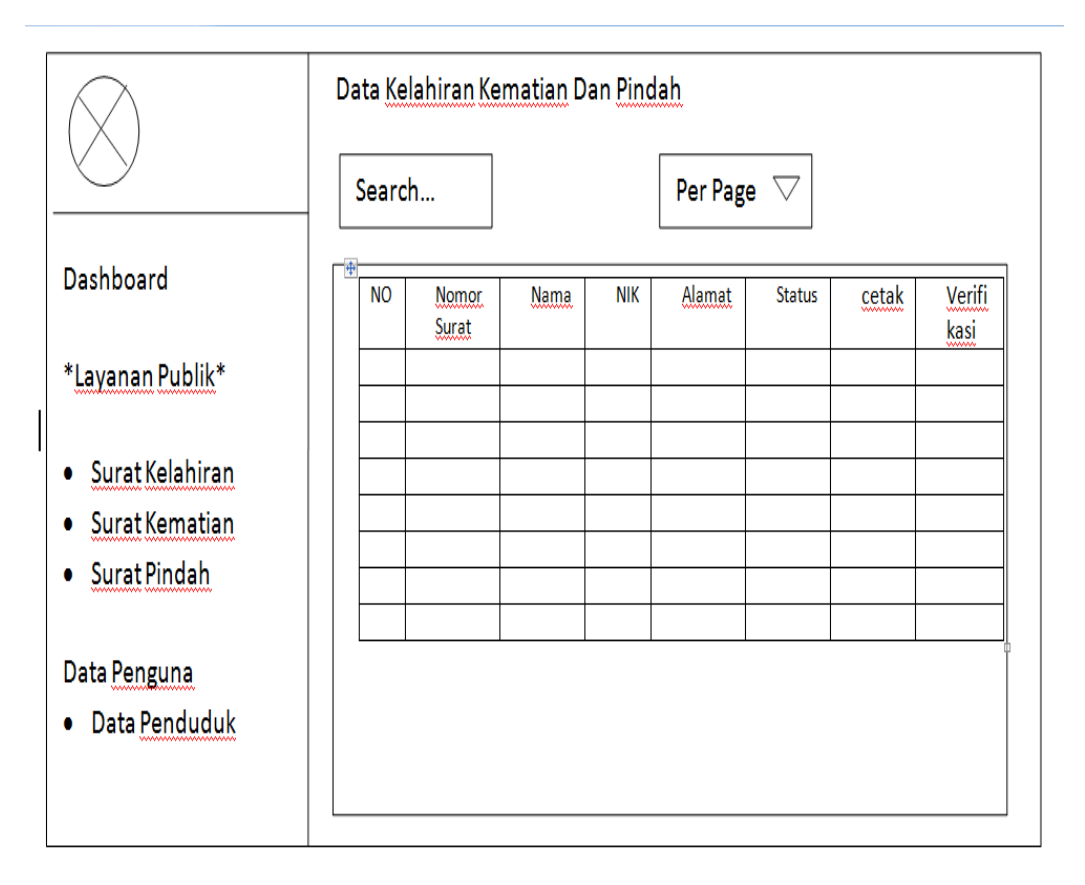

**3.20** Gambar Surat Kelahiran Kematian Dan Pindah

#### **3.4.2.2 Menu Laporan**

Menu laporan adalah menu untuk menonitoring surat Kelahiran,Kematian,pindah dan Data Penduduk, pada menu laporan terdapat pemilihan tanggal sampai tanggal yang akan diliat, dan terdapat tombol filter untuk mengecek data Kelahiran,Kematian,Pindah Dan Data Penduduk, dapat dilihat pada Gambar 3.21.

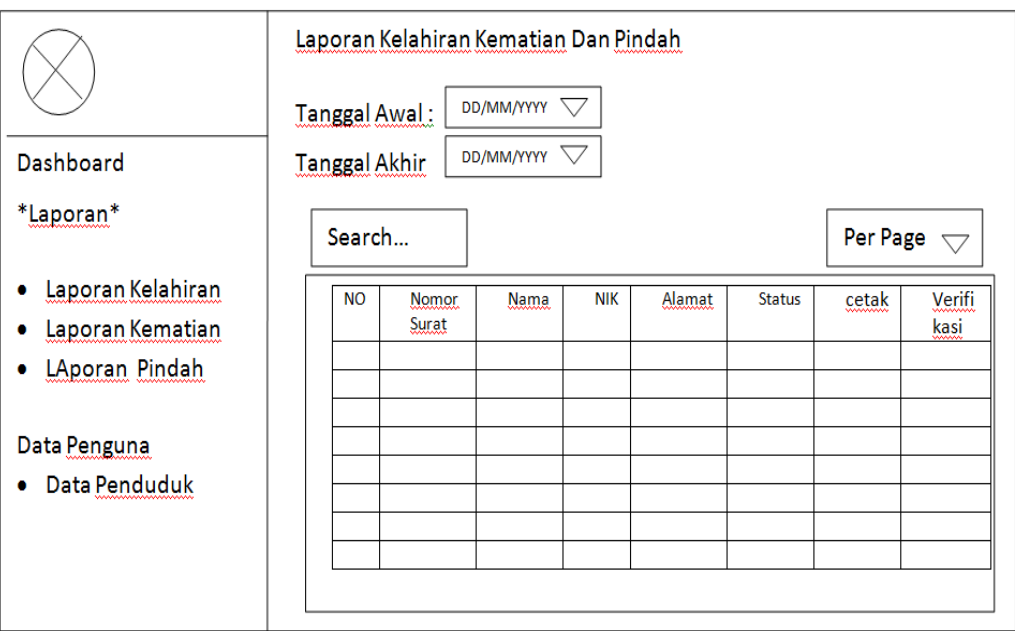

**3.21** Gambar Surat Kelahiran Kematian Dan Pindah

## **3.4.3 Kerangka Penelitian**

Kerangka kerja penelitian yang diajukan penulis dapat dilihat pada Gambar

#### 3.22 dibawah ini :

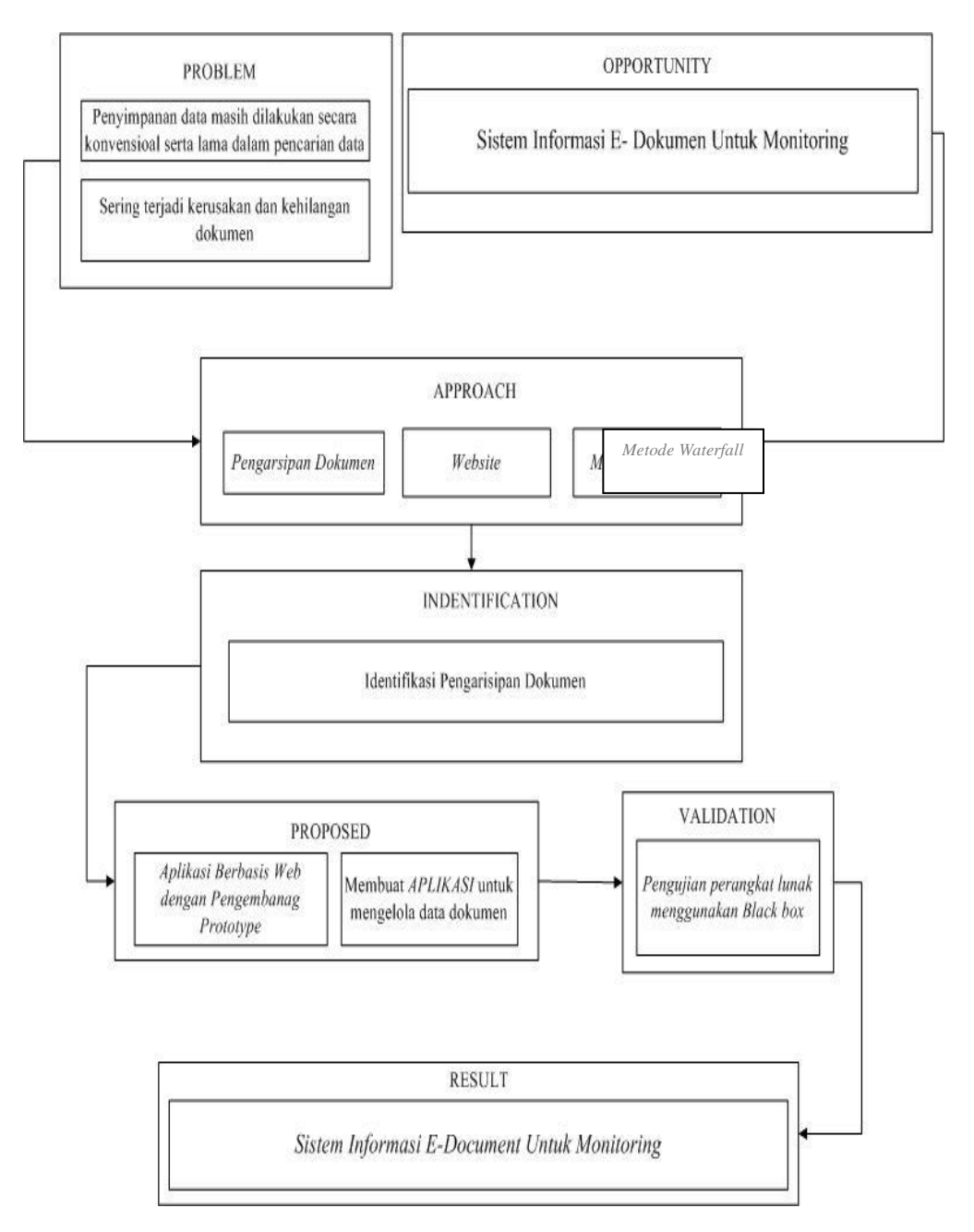

**Gambar 3. 12** Kerangka Penelitian